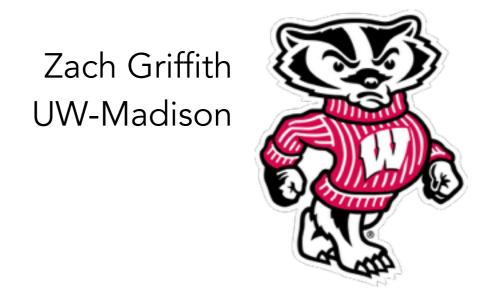

# Visualizing 13 Files

An interactive tour of steamshovel and datio-pyshovel

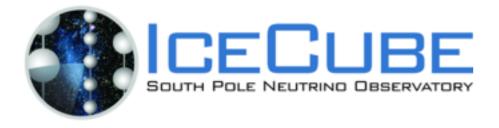

# Visualizing I3Files

- All data from IceCube physics runs and official simulations are stored in the .i3 file format
- Data in I3 files are commonly viewed in 3 different ways
  - **Steamshovel**: GUI for seeing events develop over time in IceCube (and IceTop)
  - Dataio-pyshovel: TUI for easy reading of stored information frame-by-frame
  - ipython: useful for finding out what you can do with objects in the frame, and that what you do does what you expect

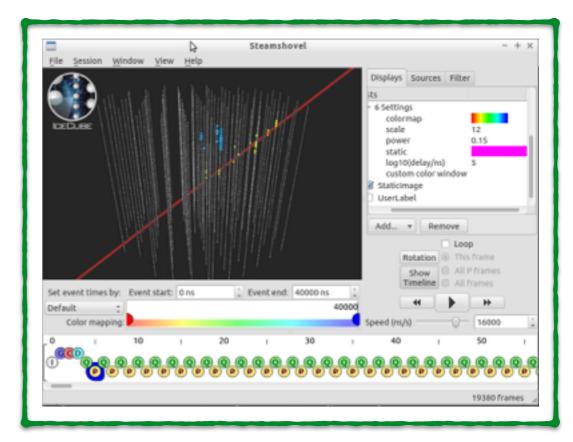

```
| Showeling through file Level2_nugen_sume_[C66.2011.01316 | Frame 3: Physics | Frame 3: Physics | Sytes: AtmCscdEnergyReco | 13Particle | 12Particle | 120 | 120 | 120 | 120 | 120 | 120 | 120 | 120 | 120 | 120 | 120 | 120 | 120 | 120 | 120 | 120 | 120 | 120 | 120 | 120 | 120 | 120 | 120 | 120 | 120 | 120 | 120 | 120 | 120 | 120 | 120 | 120 | 120 | 120 | 120 | 120 | 120 | 120 | 120 | 120 | 120 | 120 | 120 | 120 | 120 | 120 | 120 | 120 | 120 | 120 | 120 | 120 | 120 | 120 | 120 | 120 | 120 | 120 | 120 | 120 | 120 | 120 | 120 | 120 | 120 | 120 | 120 | 120 | 120 | 120 | 120 | 120 | 120 | 120 | 120 | 120 | 120 | 120 | 120 | 120 | 120 | 120 | 120 | 120 | 120 | 120 | 120 | 120 | 120 | 120 | 120 | 120 | 120 | 120 | 120 | 120 | 120 | 120 | 120 | 120 | 120 | 120 | 120 | 120 | 120 | 120 | 120 | 120 | 120 | 120 | 120 | 120 | 120 | 120 | 120 | 120 | 120 | 120 | 120 | 120 | 120 | 120 | 120 | 120 | 120 | 120 | 120 | 120 | 120 | 120 | 120 | 120 | 120 | 120 | 120 | 120 | 120 | 120 | 120 | 120 | 120 | 120 | 120 | 120 | 120 | 120 | 120 | 120 | 120 | 120 | 120 | 120 | 120 | 120 | 120 | 120 | 120 | 120 | 120 | 120 | 120 | 120 | 120 | 120 | 120 | 120 | 120 | 120 | 120 | 120 | 120 | 120 | 120 | 120 | 120 | 120 | 120 | 120 | 120 | 120 | 120 | 120 | 120 | 120 | 120 | 120 | 120 | 120 | 120 | 120 | 120 | 120 | 120 | 120 | 120 | 120 | 120 | 120 | 120 | 120 | 120 | 120 | 120 | 120 | 120 | 120 | 120 | 120 | 120 | 120 | 120 | 120 | 120 | 120 | 120 | 120 | 120 | 120 | 120 | 120 | 120 | 120 | 120 | 120 | 120 | 120 | 120 | 120 | 120 | 120 | 120 | 120 | 120 | 120 | 120 | 120 | 120 | 120 | 120 | 120 | 120 | 120 | 120 | 120 | 120 | 120 | 120 | 120 | 120 | 120 | 120 | 120 | 120 | 120 | 120 | 120 | 120 | 120 | 120 | 120 | 120 | 120 | 120 | 120 | 120 | 120 | 120 | 120 | 120 | 120 | 120 | 120 | 120 | 120 | 120 | 120 | 120 | 120 | 120 | 120 | 120 | 120 | 120 | 120 | 120 | 120 | 120 | 120 | 120 | 120 | 120 | 120 | 120 | 120 | 120 | 120 | 120 | 120 | 120 | 120 | 120 | 120 | 120 | 120 | 120 | 120 | 120 | 120 | 120 | 120 | 120 | 120 | 120 | 120 | 120 | 120
```

#### How to View Events in Steamshovel

- To start up Steamshovel:
  - Enter an IceTray environment
    on the VM enter: ~/i3\_software/combo/build/env-shell.sh
  - 2. Use this syntax on the command line: steamshovel GCD-File.i3(.gz) Data-File.i3(.gz)

#### How to View Events in Steamshovel

- Relevant Frame Types in i3 Files
  - G (geometry) frames hold information about the IceCube geometry such as DOM positions.
  - Q (short for DAQ, or data acquisition) frames hold data for a particular event window. This includes triggers, filters, and uncleaned pulses.
  - P (physics) frames hold all processing information. Reconstructions and pulse cleanings exist in these frames. There may be multiple P frames to one Q frame.

# How to View Events in dataio-pyshovel

- To start up dataio-pyshovel:
  - 1. Enter an IceTray environment on the VM enter: ~/i3\_software/combo/build/env-shell.sh
  - 2. Use this syntax on the command line: dataio-pyshovel *Data-File.i3(.gz)*

## How to View Events in dataio-pyshovel

- Some useful commands
  - x to open a module to read in XML format, or
  - enter to open a module to read in a cleaned, human-readable format
  - g to get a prompt to enter the frame number you wish to go to
  - *i* to enter an ipython shell
  - L to import a library
  - h for a list of command options

### Useful Links

- Steamshovel Documentation:
  - http://software.icecube.wisc.edu/offline\_trunk/ projects/steamshovel/index.html